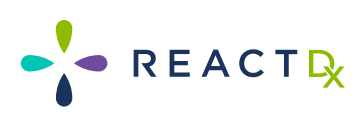

**Inicio Fácil Guía del Paciente**

### **TelePatch™**

**Sistema de Monitoreo**

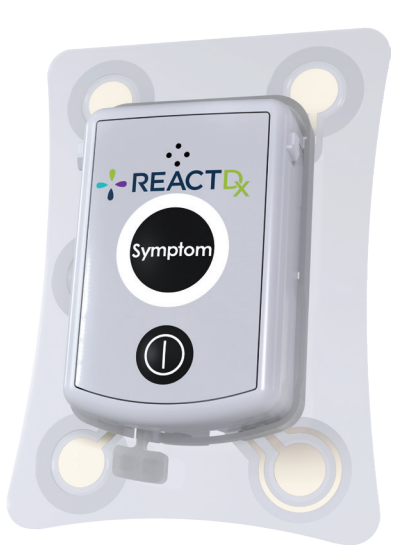

El más avanzado y conveniente ambulatorio sistema de monitorización cardíaca

Esta página se dejó en blanco intencionalmente.

# **Índice**

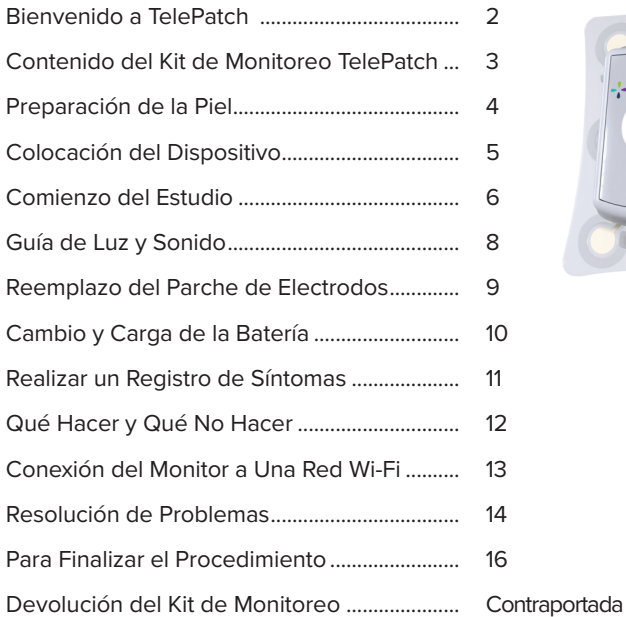

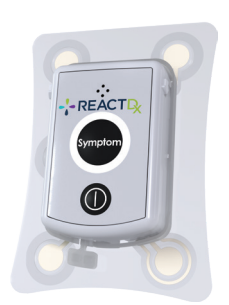

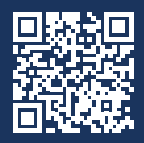

**Para ver el Aviso de Prácticas de Privacidad de ReactDx, los Derechos y Responsabilidades del Paciente y la Asignación de Beneficios/Consentimiento del Paciente, visita www.ReactDx.com/Notices. Si deseas una copia impresa, por favor llama al (877) 996-5553.**

### **Bienvenido a TelePatch**

### El sistema de monitoreo cardíaco más avanzado

Su doctor le ha indicado un estudio de monitoreo cardíaco ambulatorio para el cual usará el Monitor TelePatch de ReactDx.

Esta guía le explicará cómo conectar el monitor, cómo usarlo durante sus actividades cotidianas, cómo registrar los síntomas cuando ocurran y cómo devolverlo al finalizar el estudio. Este estudio registrará la actividad eléctrica de su corazón y le ayudará a su doctor a encontrar irregularidades cardíacas, denominadas "arritmias".

Los registros de ECG se envían a ReactDx, donde técnicos cardíacos certificados y altamente capacitados analizan los datos del ECG y generan informes para su doctor. Debe colocarse el monitor y realizar sus actividades diarias con normalidad; incluso puede ducharse con el dispositivo. Si en algún momento percibe algún síntoma o latido irregular del corazón, simplemente presione la tecla "Symptom" (síntoma). Es un proceso simple y no debe interferir en sus actividades diarias.

Comience a usar el monitor de inmediato; deberá llevarlo puesto las 24 horas del día durante el plazo que dure el estudio que se le ha indicado. Las instrucciones incluidas en esta Guía para el paciente le explicarán cómo usar el monitor. Al finalizar el estudio, quítese el dispositivo y siga las instrucciones para devolverlo sin demora.

**Si tiene alguna pregunta luego de leer esta guía, contáctese con ReactDx al 877-996-5553.**

### **Contenido del Kit de Monitoreo TelePatch**

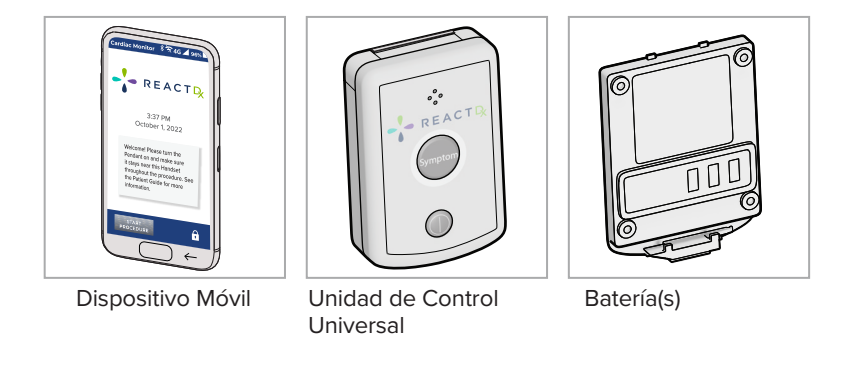

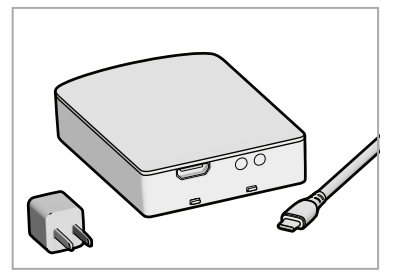

Cargador de la Batería, Cable de Carga y Enchufe

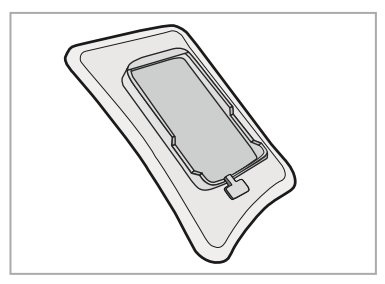

Parche(s) de Electrodos

### **Preparación de la Piel**

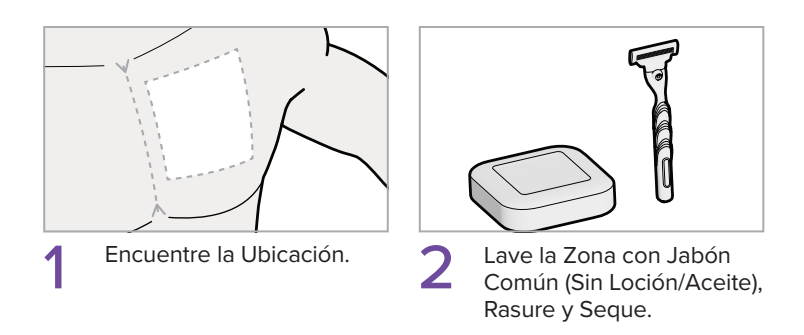

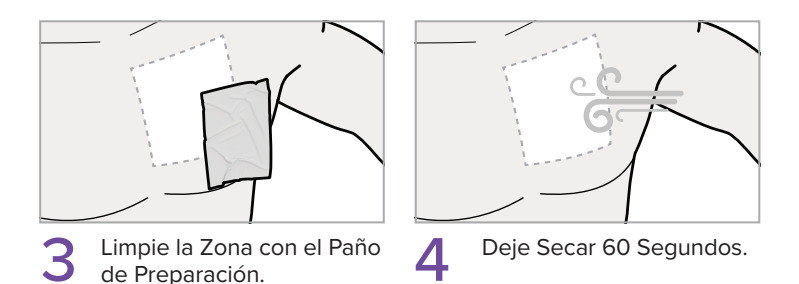

**!** El parche debe ubicarse a la izquierda del centro del tórax, como se indica. Todos los materiales utilizados son libres de látex. Si sabe que tiene sensibilidad cutánea, contáctese con su médico.

### **Colocación del Dispositivo**

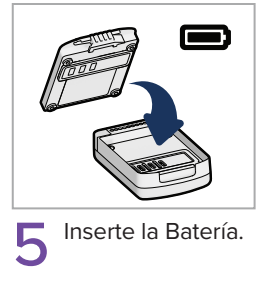

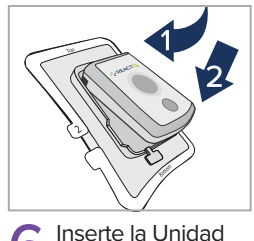

la parte superior del colgante, luego presione hacia abajo en la parte inferior.

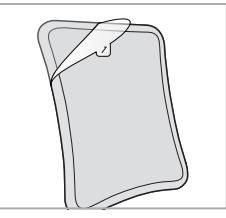

6 Inserte la Unidad 7 Pelar el respaldo transparente.

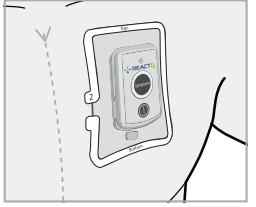

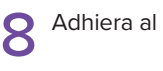

Adhiera al Tórax.

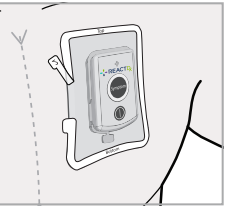

**9** Retire el anillo<br>exterior blanco.

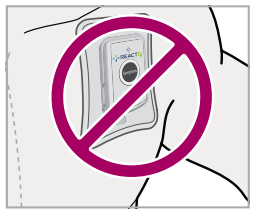

No Mueva el Parche Hacia la Zona del **Hombro** 

Alinee el parche justo a la izquierda del centro de su pecho. Evite el pliegue de su hombro. !

### **Comienzo del Estudio**

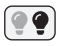

Luz Intermitente

Siga estos Pasos Después de Colocar el Parche de Electrodo Esté Adherido al Tórax en la Posición Correcta.

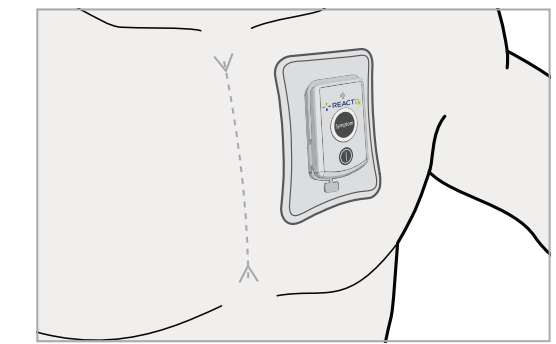

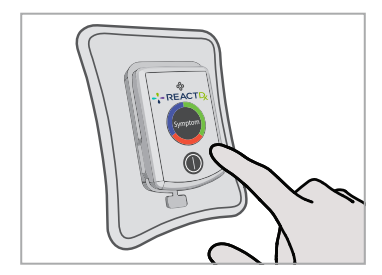

1 Confirme que la Unidad de<br>
Control esté encendido. Si no<br>
es así, precione el botén de es así, presione el botón de encendido para encenderlo.

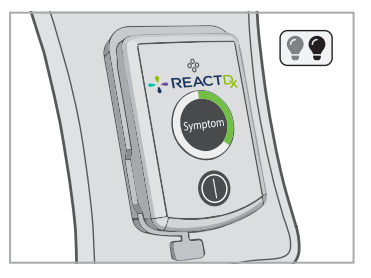

La Luz Verde Parpadea 2 Cada 4 Segundos.

Confirme que la luz verde parpadee lentamente. La luz verde indica que la unidad de control está encendida y realizando el monitoreo, pero no se comunica con el dispositivo móvil. La unidad de control se comunica con el dispositivo móvil cuando este está encendido y se encuentra cerca (6-10 pies) de la unidad de control. **!** 

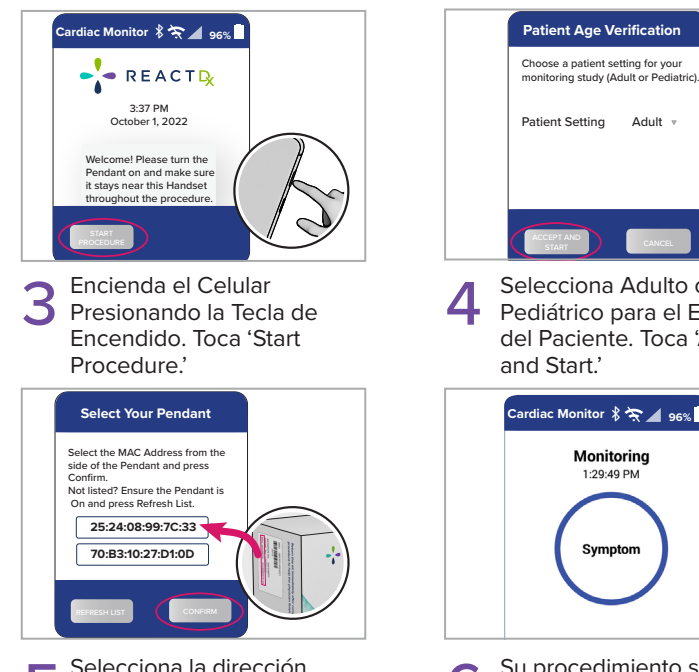

Selecciona la dirección Selecciona la dirección<br>
MAC de tu colgante que<br>
se encuentra en la otique se encuentra en la etiqueta en el lateral de tu caja. Toca 'Confirm'.

**!** 

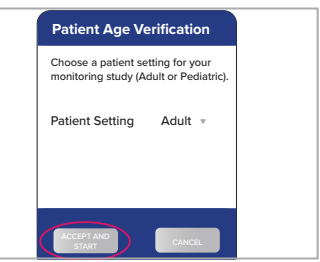

Selecciona Adulto o Pediátrico para el Entorno del Paciente. Toca 'Accept and Start.'

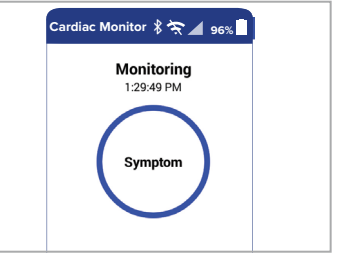

Su procedimiento se está ejecutando cuando aparece el botón de Symptom. 6

Una vez que el dispositivo móvil se haya encendido y conectado a la unidad de control, la luz AZUL de la unidad de control parpadeará lentamente, lo cual indica que la unidad de control está realizando el monitoreo y está comunicada con el dispositivo móvil de forma correcta.

## **Guía de Luz y Sonido**

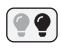

#### Luz Intermitente

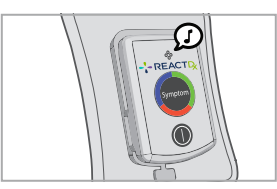

Encendido

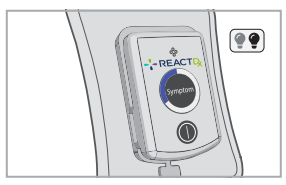

Monitoreando – Bien

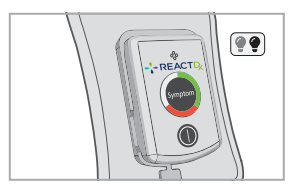

Verifique Unidad de Control

#### **AZUL Luz Intermitente** Monitoreando

correctamente y hay mente, pero no hay comunicación con el comunicación con el dispositivo móvil.

#### **VERDE**

#### **Luz Intermitente**

Monitoreando correcta-Cambie la batería.dispositivo móvil.

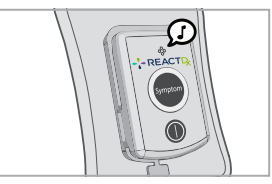

Apagado

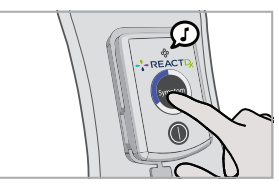

Activación del Botón "Symptom"

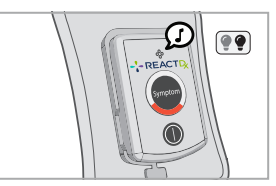

Cambie la Batería

### **NARANJA Luz Intermitente**

8

**!** 

### **Reemplazo del Parche de Electrodos**

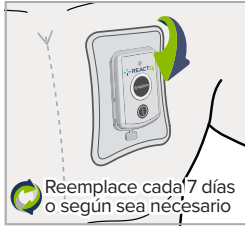

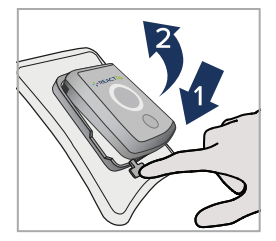

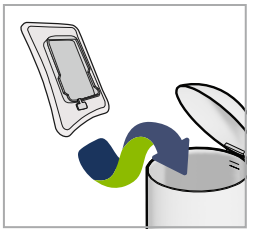

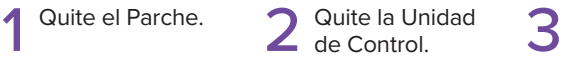

Quite la Unidad

Descarte Solo el Parche.

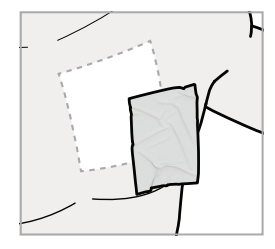

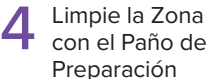

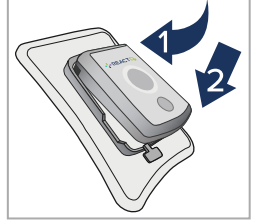

5 Inserte la Unidad de 6 Control.

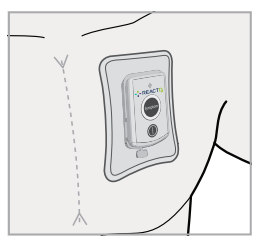

Colóquelo en el pecho y asegúrese de que la Unidad de Control esté encendido.

Los suministros que contiene su kit deberían durar hasta el final del estudio. Por favor siga con atención las instrucciones para aplicar el Parche adecuadamente. Sí tiene alguna pregunta contacte a Soporte al Paciente al **(877) 996-5553. !** 

## **Cambio y Carga de la Batería**

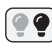

#### Luz Intermitente

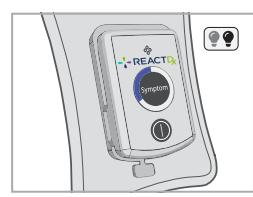

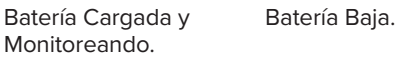

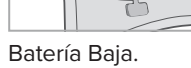

 $\bullet\bullet$ 

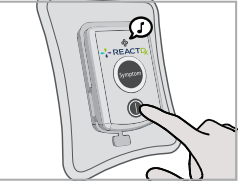

Apague el Aparato. 1

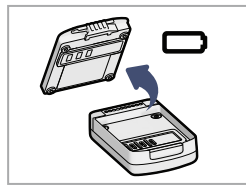

Extraiga la Batería 2 Extraiga la Ba<br>de la Unidad.

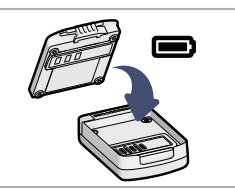

Coloque la Batería en la Unidad. 3

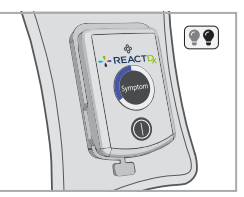

Inserte la Unidad. Asegúrese de que Esté Encencida. 4

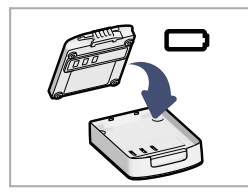

Coloque la Batería en el Cargador. 5

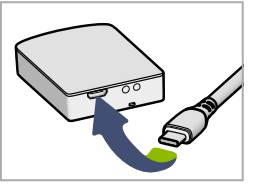

Conecte el Cable al Cargador y a un Tomacorriente. 6

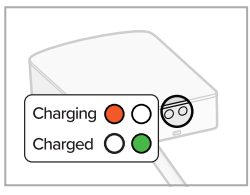

Verifique las Luces. 7

### **Realizar un Registro de Síntomas**

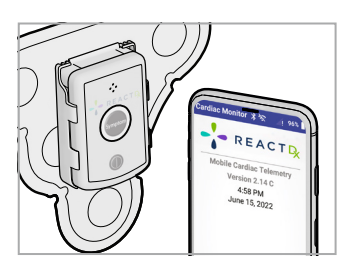

1 Cuando Perciba Un Síntoma, Presione el Botón "Symptom" en la Unidad o en el Dispositivo Movil.

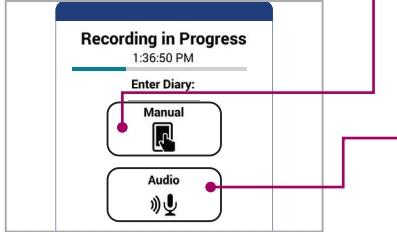

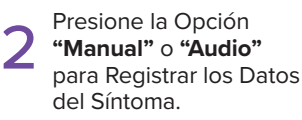

**!** 

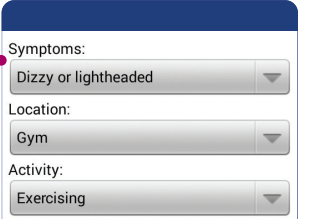

Toque la Opción **"Manual"** y, de los Tres Menús Desplegables, Seleccione sus Síntomas, Ubicación y Actividad. Para Terminar Presione "Save".

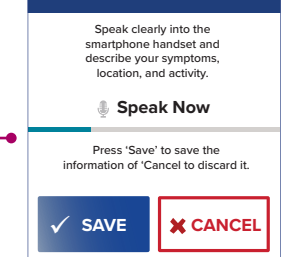

Toque la Opción **"Audio"** y Hable con Claridad al Micrófono del Dispositivo Móvil y Describa sus Síntomas, Ubicación y Actividad. Toque la Opción "Done".

Recuerde: cada vez que perciba un **síntoma, presione el botón "Symptom"** que se encuentra en la **unidad de control** o el **dispositivo móvil**, y r**egistre qué sentía** y **qué estaba haciendo**.

### **Qué Hacer y Qué No Hacer**

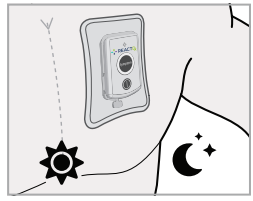

Utilice en el Día y la Noche.

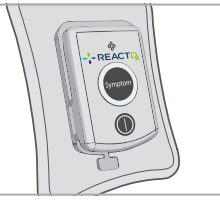

Inserte Totalmente en el Soporte.

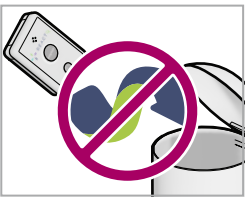

No Descarte la Unidad de Control.

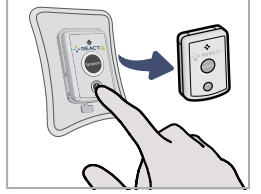

Apáguelo Antes de Cambiar la Batería.

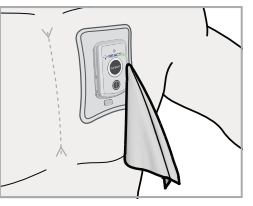

Seque la Unidad de Control y el Parche.

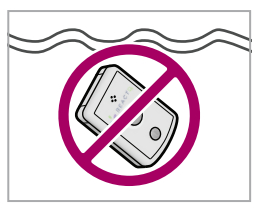

No lo Sumerja.

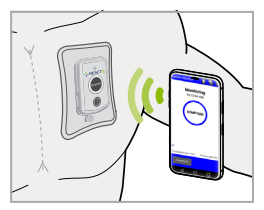

Mantenga el Dispositivo Móvil Cerca.

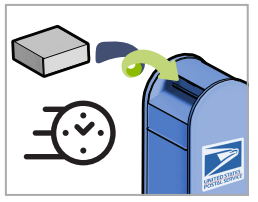

*Devuélvalo Sin Demora -* Deje el Kit en Cualquier Buzón de USPS Para que el Cartero lo Recoja.

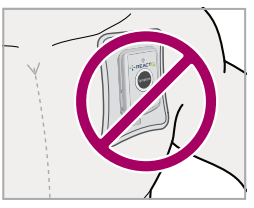

No Mueva el Parche Hacia la Zona del Hombro.

### **Conexión del Monitor a Una Red Wi-Fi**

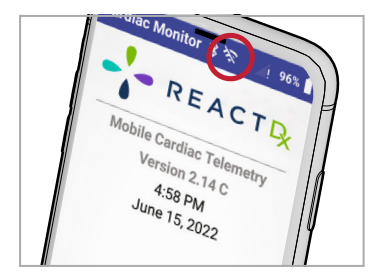

Toque el Símbolo Wi-Fi en la Parte Superior de la Pantalla de Inicio. 1

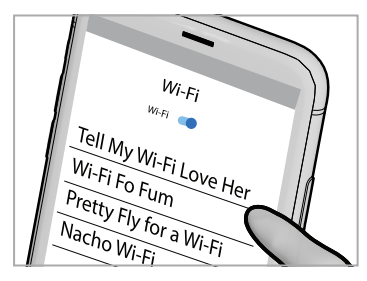

3

**!** 

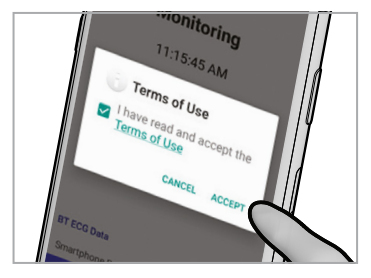

Lea y Acepte los 2 Lea y Acepte los<br>Términos de Uso.

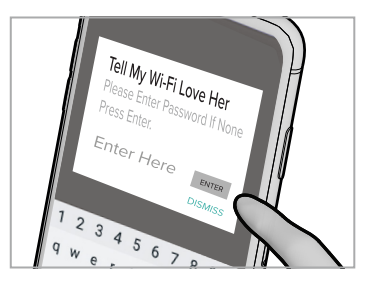

Seleccione su Red. **Ingrese su Contraseña**, Presione 'Enter' y Verifique su Conexión. 4

Su monitor cardíaco se conectará automáticamente a una red celular. Sin embargo, si elige conectar su monitor a una red Wi-Fi, eso ayudará a que los datos recopilados se transmitan con rapidez a nuestros centros de monitoreo cardíaco.

### **Resolución de Problemas**

Los mensajes de texto con un ícono amarillo de precaución en el teléfono son Mensajes de Acción que requieren tu atención. Sigue estas simples instrucciones para volver a la monitorización completa.

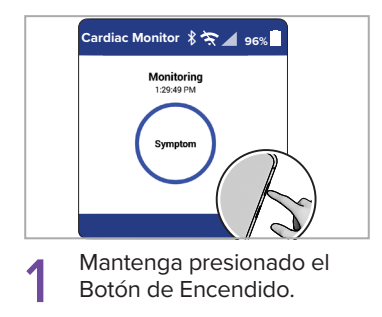

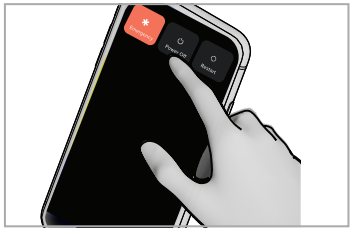

Toca 'Power Off.' 2

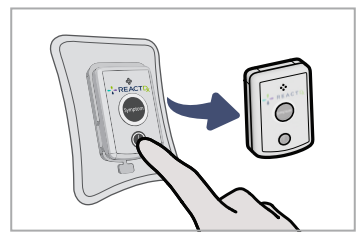

Apague y Retire la Unidad<br>de Control. 3

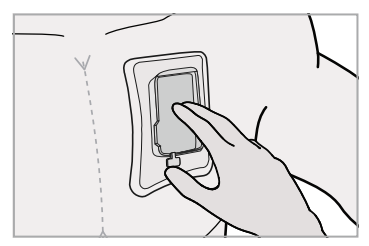

Limpie en el Interior las Conexiones de la Base y las Clavijas de Conexión de la Unidad.

Este Proceso Resuelve Los Problemas Más Comunes. Si, Al Realizar Este Proceso, Su Problema No Se Resuelve, Visite ! **www.ReactDx.com/troubleshooting**

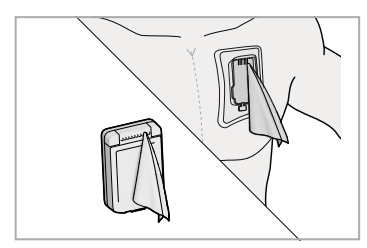

5 Asegúrese que el Parche<br>
esté Asegurado al Pecho<br>
Prosian ando el Interior do Presion-ando el Interior de la Base.

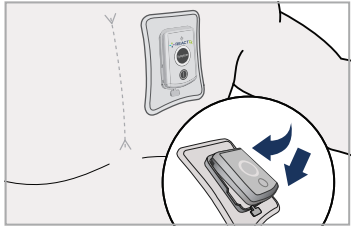

Inserte la Unidad de T Inserte la Unidad de<br> **7** Control y Encienda.

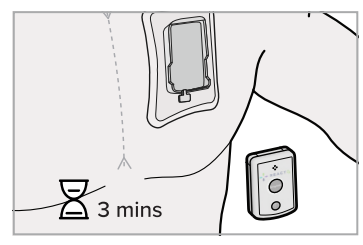

Espere 3 Minutos.

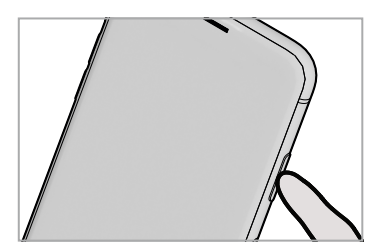

Encienda el Dispositivo Móvil.

Si no puede resolver un problema y necesita ayuda en el caso de que aparezcan otros mensajes en carteles amarillos, llame a **ReactDx al (877) 996-5553** o chatee con nosotros en línea en **www.ReactDx.com. !** 

### **Para Finalizar el Procedimiento**

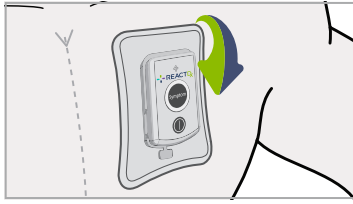

1 Quítese del Tórax el Parche con la Unidad.

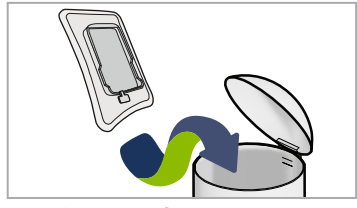

3 Descarte Solamente el Parche.

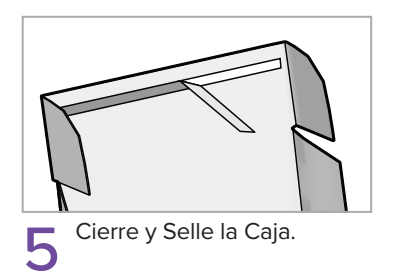

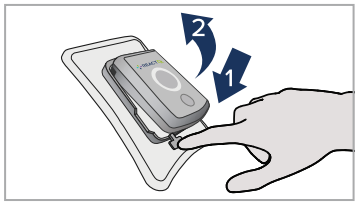

2 Extraiga la Unidad de Control.

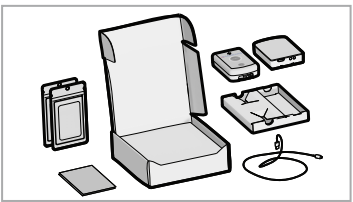

4 Coloque Nuevamente en la Caja Todos los Contenidos / Suministros Sin Usar.

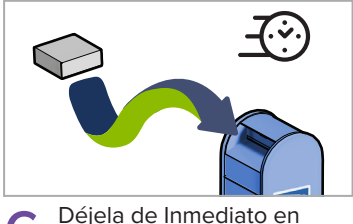

6 Cualquier Buzón de USPS.

Esta página se dejó en blanco intencionalmente.

### **Devolución del Kit de Monitoreo**

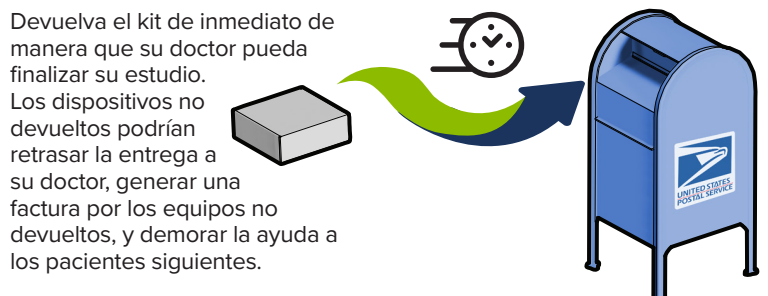

Deje el kit sellado en cualquier buzón de USPS.

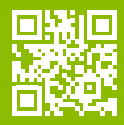

Por favor, tómese un momento para completar la encuesta en ReactDx.com/survey/. Sus comentarios nos ayudarán a brindarles a pacientes como usted la mejor experiencia posible.

**Recuerda devolver el kit inmediatamente después de que se complete el procedimiento para ayudar a que tu médico finalice tu prueba. Los dispositivos no devueltos pueden generar una factura de hasta \$2000 para reemplazar el dispositivo.**

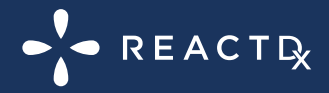

Medicomp, Inc. dba ReactDx has earned the Joint Commission's Gold Seal of Approval .

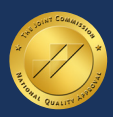

QSGS000726-01

(877) 996-5553 • www.ReactDx.com • Info@ReactDx.com

©2023 Medicomp, Inc. dba ReactDx